Doc # 712173009 / Rev. E, 12/16/2005

### **Features**

- **Motors supported:** 
	- **Panasonic A and S series motors**
	- **Brushless 60/120° commutated**
	- **Brush-commutated (DC)**
	- **Motors with index coded commutation**
- **Output current** 
	- **12A peak, 8A continuous**
	- **20A peak, 12A continuous**
- **12 to 90V single power supply**
- **Path point buffer for coordinated motion control**
- **30/60/120 Hz rate between the points**
- **Absolute and relative moves**
- **32-bit position, velocity, acceleration, 16-bit PID filter gain values**
- **Comprehensive motor output short-circuit protection:** 
	- **Output to output**
	- **Output to ground**
	- **Output to power**
- **Adjustable motor current limit**
- **Over/under voltage shutdown**
- **Overheating protection**
- **Hardware stop input**
- **Forward and reverse over travel inputs**
- **Communication speed 19.2 115.2 KBps**
- **Servo rate 2 kHz**
- **PWM frequency 20 kHz**
- **Command rate up to 1000/sec**
- **Encoder transition rate up to 5MHz.**
- **Small footprint (5" x 3.3" x 0.85")**

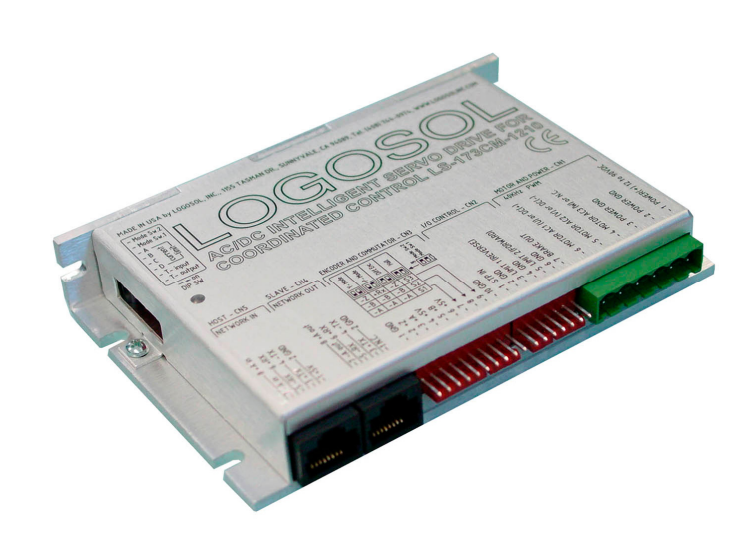

## **Description**

LS-173CM is an enhanced version of the standard LS-173CM Servo Drive, augmented with special features for supporting the coordinated motion of several motors.

LS-173CM is a single-axis motion controller with integrated servo amplifier designed for applications using Panasonic A and S series motors, standard brushless or brush-commutated motors, and motors with index coded commutation, up to 1 HP. Trapezoidal brushless motor commutation is performed. Up to 31 intelligent servo drives can be controlled over a multi-drop full duplex RS-485 network in a distributed motion control environment. Standard RJ-45 connectors and commercially available cables are used for daisy chaining of the modules.

LS-173CM is equipped with various safety features such as short circuit protection for the motor and amplifier, over travel limit switch inputs, hardware stop input, over and under voltage shutdown. The maximum motor output current can be limited by setting of dipswitches or by software.

## **TECHNICAL SPECIFICATIONS rated at 25<sup>o</sup> C ambient, POWER (+)=60VDC, Load=250**μ**H motor**

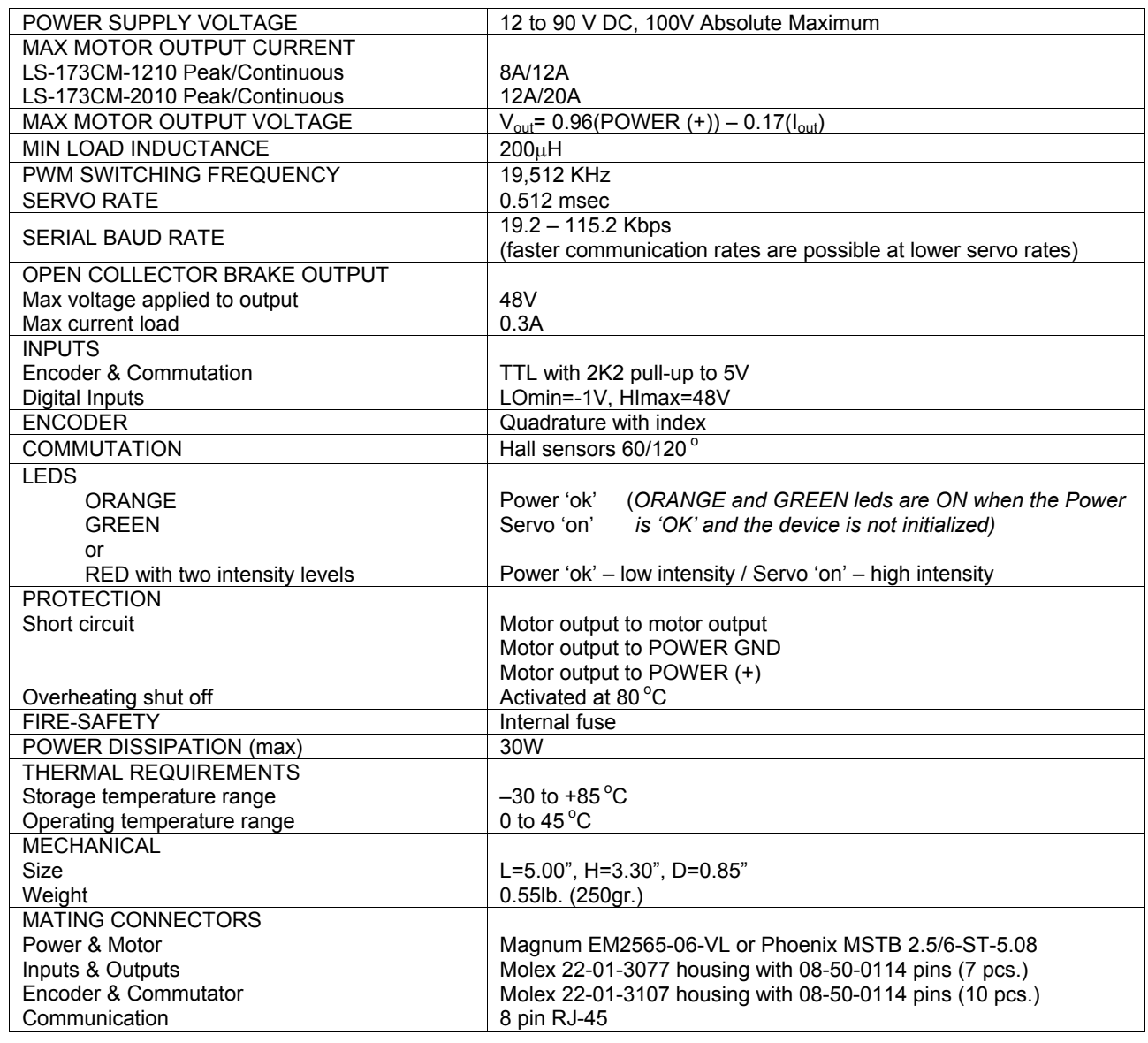

Doc # 712173009 / Rev. E, 12/16/2005

### **DIMENSIONAL DRAWING**

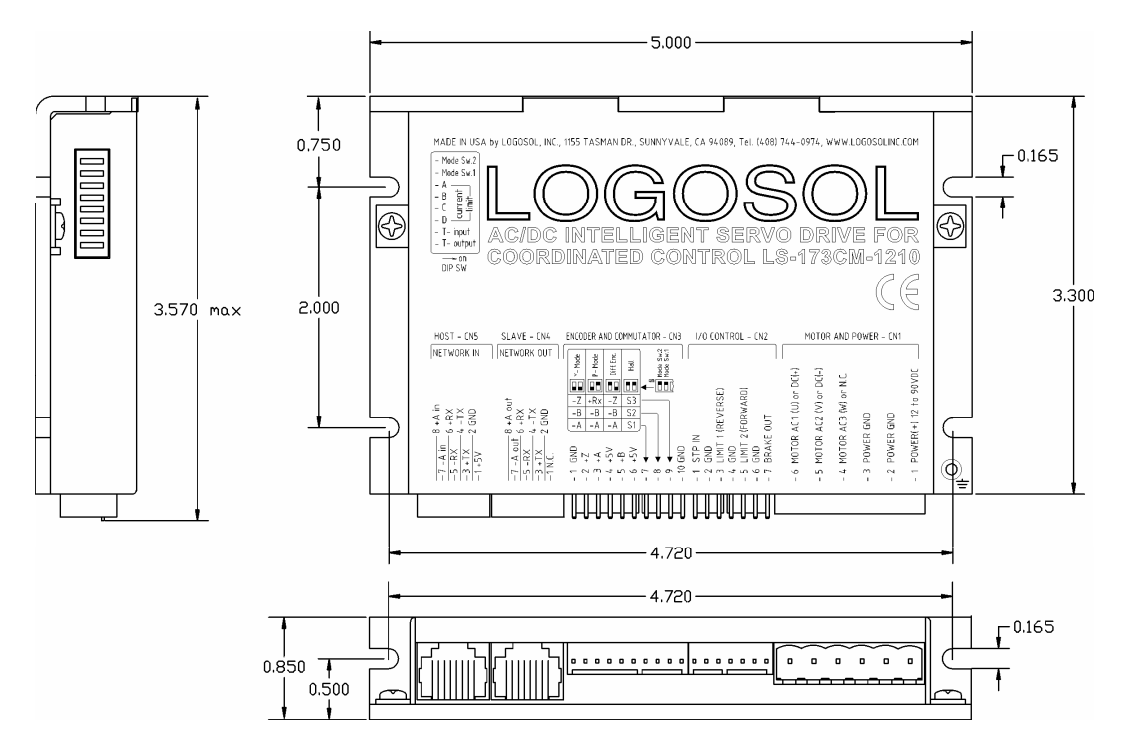

## **SERVO DRIVE LAYOUT**

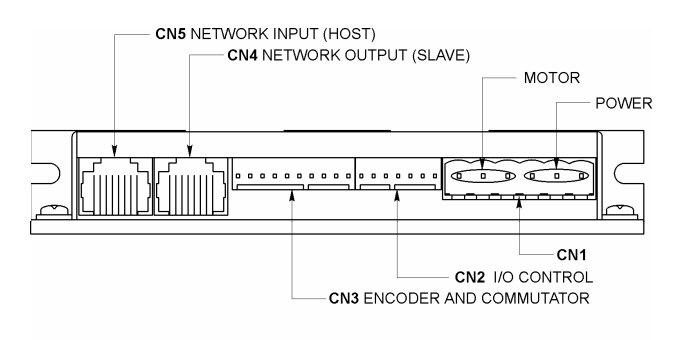

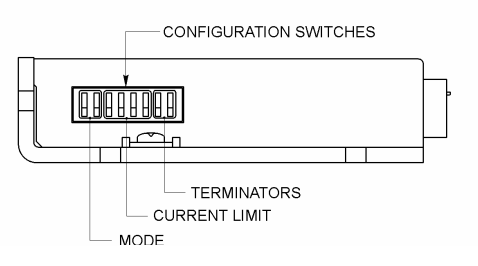

### **ORDERING GUIDE**

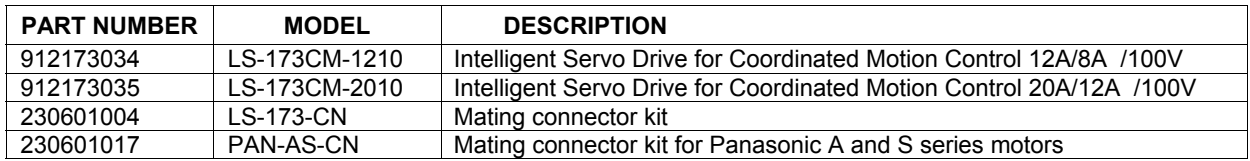

Doc # 712173009 / Rev. E, 12/16/2005

## **CONNECTORS AND PINOUT**

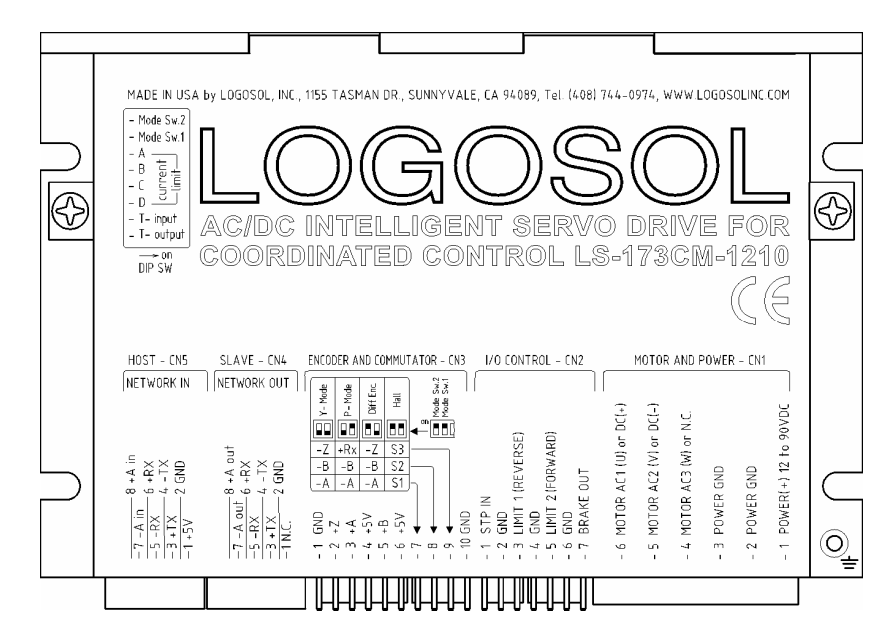

### **DIP SW – DIP SWITCH**

 $\overline{a}$ 

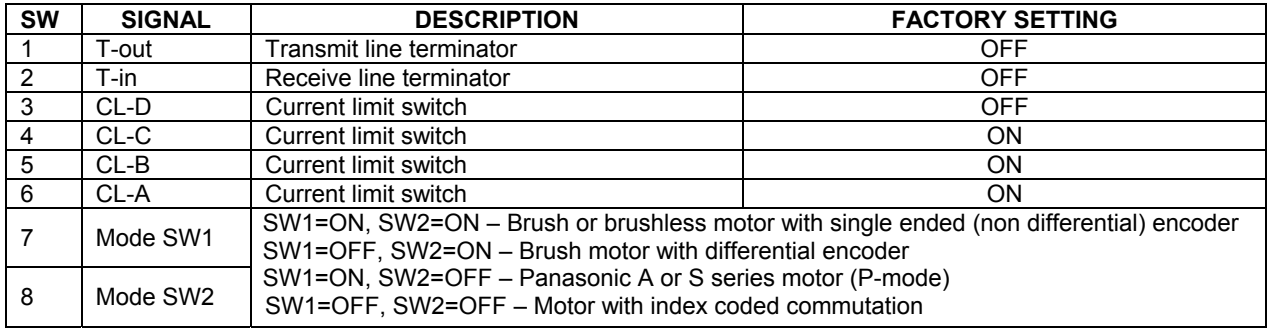

#### **CN1 – POWER AND MOTOR CONNECTOR**

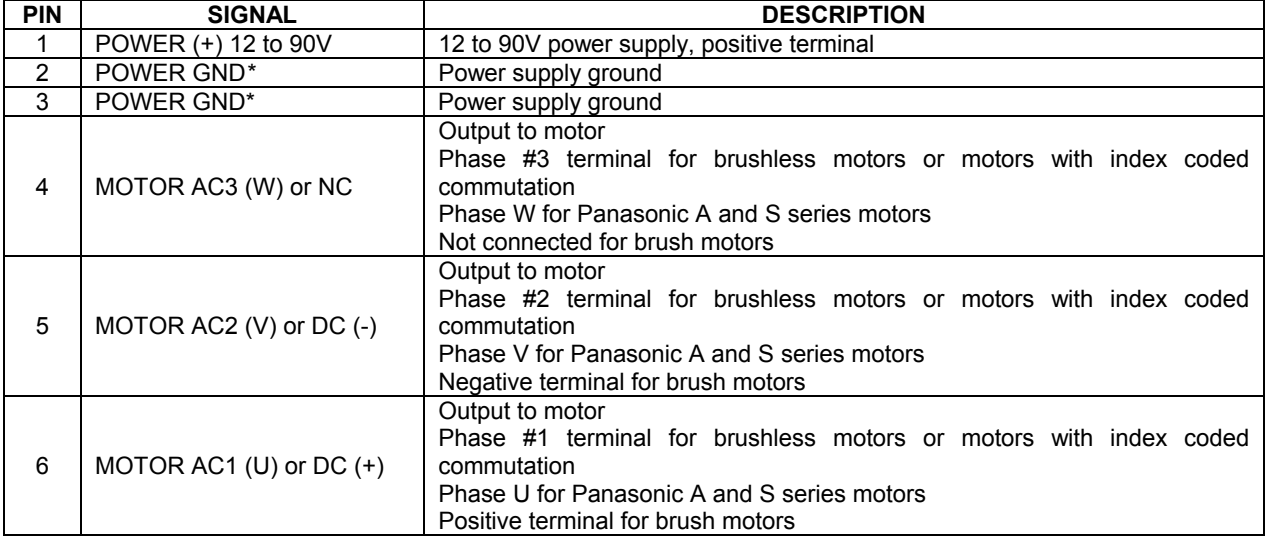

<span id="page-3-0"></span>\**POWER GND and GND are electrically connected. Drive Case is isolated from Drive circuitry and can be grounded externally.*

#### **CN2 – I/O CONTROL**

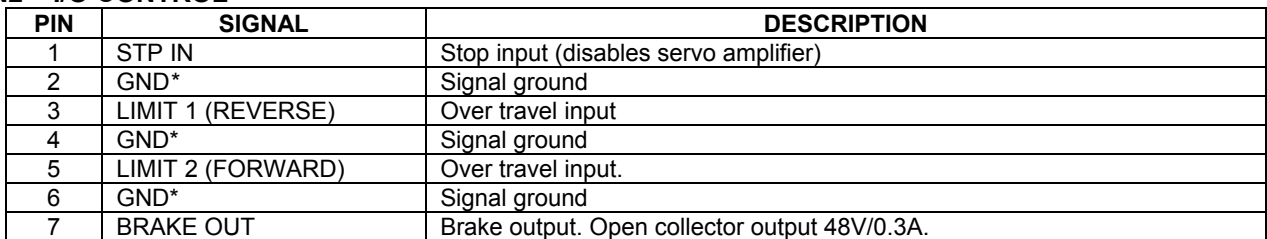

#### **CN3 – ENCODER AND COMMUTATOR**

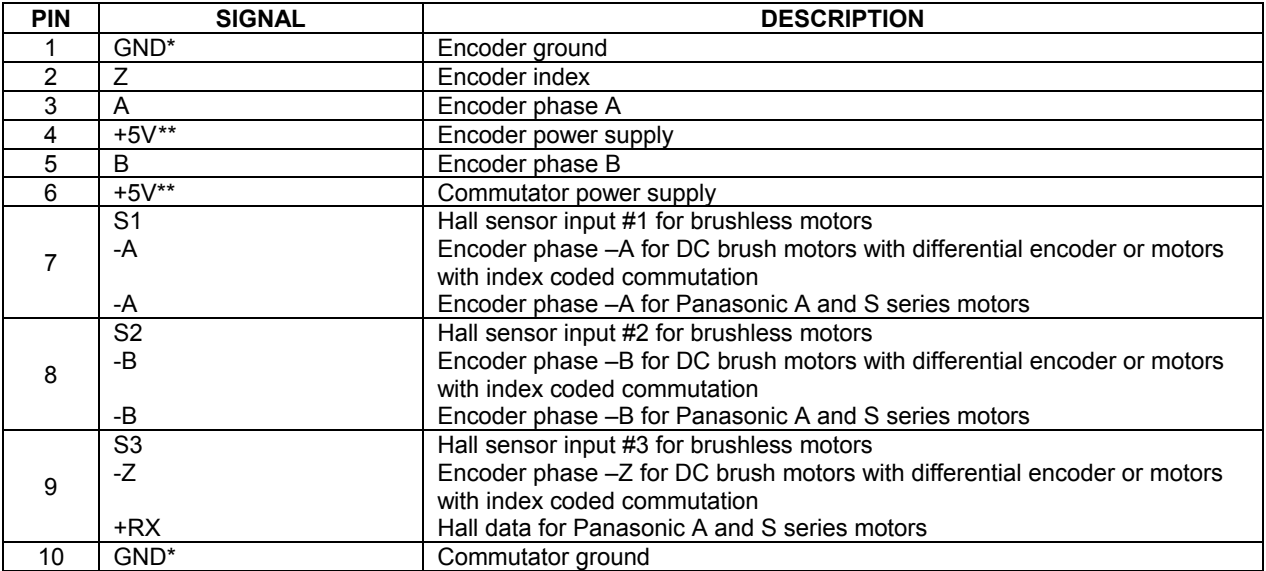

### **CN4 – NETWORK OUT (SLAVE)**

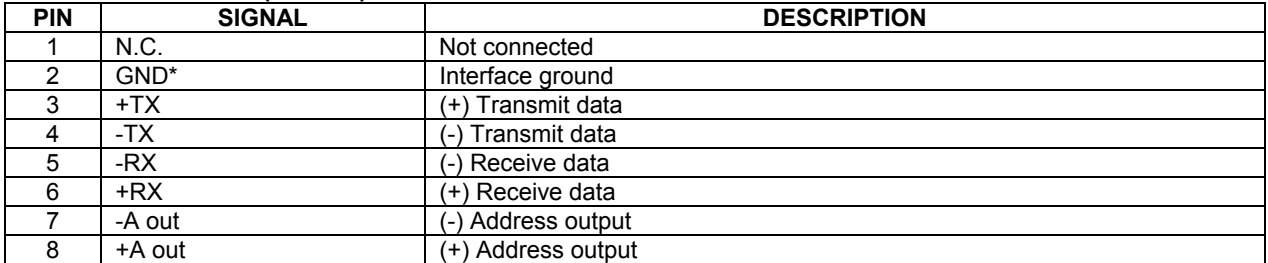

#### **CN5 – NETWORK IN (HOST)**

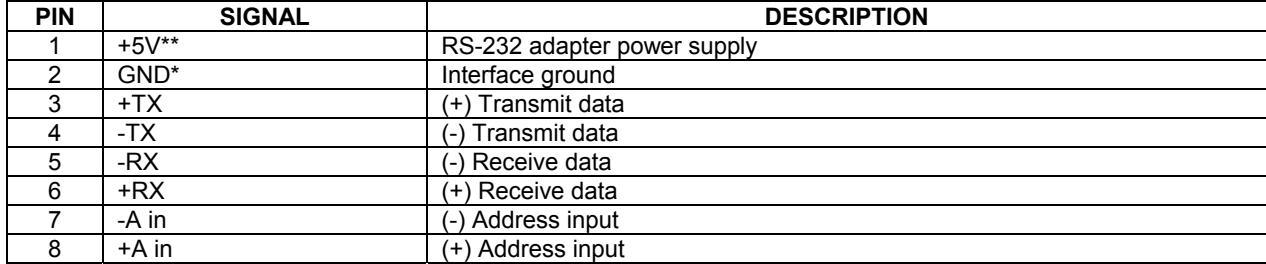

<span id="page-4-1"></span><span id="page-4-0"></span><sup>\*</sup>*POWER GND and GND are electrically connected. Drive Case is isolated from Drive circuitry and can be grounded externally.* \*\**200mA Max current for all three outputs combined.*

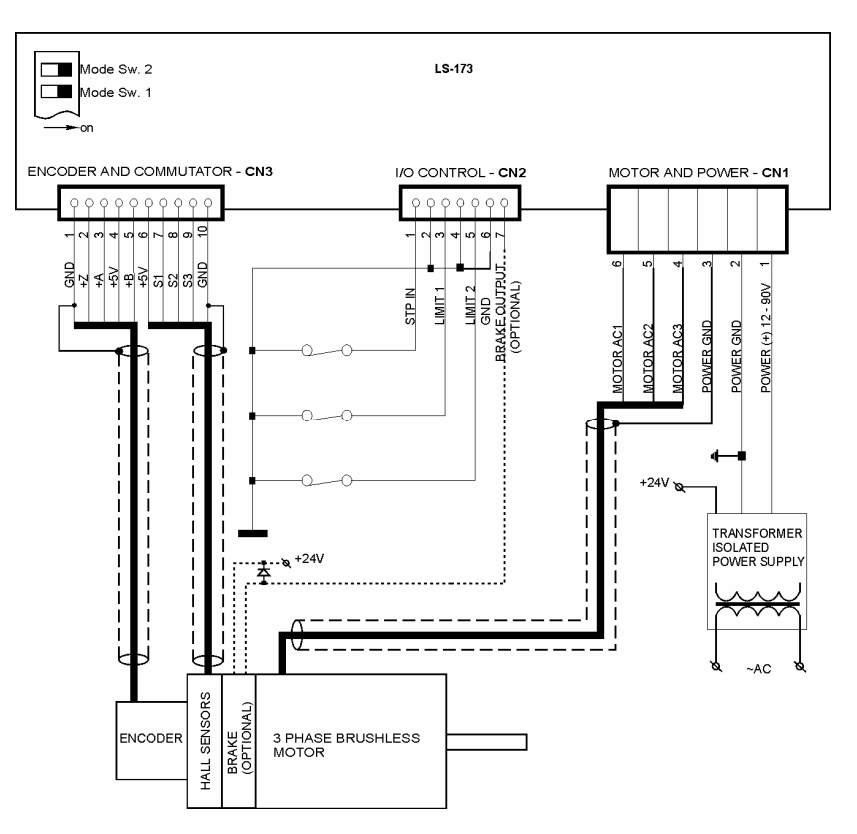

## **SAMPLE APPLICATION using Brushless motor**

## **SAMPLE APPLICATION using Brushless motor with commutating encoder**

![](_page_5_Figure_5.jpeg)

![](_page_6_Figure_2.jpeg)

# **SAMPLE APPLICATION using DC (brush) motor with single ended encoder**

## **SAMPLE APPLICATION using DC (brush) motor with differential encoder**

![](_page_6_Figure_5.jpeg)

![](_page_7_Figure_2.jpeg)

# **SAMPLE APPLICATION using Panasonic A and S series motor**

# **SAMPLE APPLICATION using motor with index coded commutation**

![](_page_7_Figure_5.jpeg)

![](_page_8_Figure_2.jpeg)

## **EXTENSION CABLES for Panasonic A and S series motors**

![](_page_8_Picture_195.jpeg)

![](_page_8_Figure_5.jpeg)

![](_page_8_Picture_196.jpeg)

![](_page_9_Figure_2.jpeg)

## **PANASONIC A AND S SERIES MOTORS WIRING DIAGRAM**

![](_page_9_Picture_101.jpeg)

![](_page_9_Picture_102.jpeg)

Doc # 712173009 / Rev. E, 12/16/2005

## **LOGOSOL LS-173CM QUICK START GUIDE**

### **Hardware Setup**

- 1. Connect power supply (12 to 90 V DC) to LS-173CM.
- 2. Connect your motor, encoder, Hall sensors and any other I/O you may have.
- 3. Connect RS-232 adapter and RJ-45 network cable between LS-173CM and your host computer.

### **Software Installation**

### **1. Installation and using Logosol Distributed Control Network Utility**

### **A. Installation**

- 1. Insert the Logosol Distributed Control Network Utility installation disk into the floppy drive.
- 2. Select Run from the Windows 95/98/NT/XP Start menu.
- 3. Type a:\dcnsetup and then click OK (a: represents the drive letter).
- 4. The installation wizard will guide you through the setup process.

### **B. Initial Connection to the Host**

- 1. Turn on the power supply.
- 2. Run the Logosol Distributed Control Network Utility.
- 3. Choose the proper COM port
- 4. Click "SERVO" button.
- 5. Click "GO" button. The motor should rotate slowly in positive direction. Click "Stop" to interrupt the motion. More information about using LDCN utility is available in LDCN Help.

![](_page_10_Picture_98.jpeg)

Doc # 712173009 / Rev. E, 12/16/2005

## **LS-173CM ARCHITECTURE**

### **Overview**

The LS-173CM Intelligent Servo Drive is a highly integrated servo control module including a motion controller, servo amplifier, serial communication interface, optical encoder interface, limit switch inputs, and protection circuit (short circuit, under and overvoltage, overcurrent and software controlled current limit). The Servo Drive is designed so that up to 31 controllers can be daisy-chained and connected directly to a single standard serial port (RS-232 adapter may be necessary).

![](_page_11_Figure_5.jpeg)

Functional Diagram

```
Doc # 712173009 / Rev. E, 12/16/2005
```
### **Encoder Input**

The encoder interface accepts two square wave inputs, A, B (+A, -A, +B, -B for differential encoders) from an incremental encoder. Ideally, these square waves are 50% duty cycle and exactly +/-90 degrees out of phase. In any case, the time between encoder state transitions should be not less than 0.2 µsec. With ideally formed encoder pulses, this would correspond to a 2500-line encoder (10000 counts/rev) rotating at 30,000 RPM.

![](_page_12_Figure_4.jpeg)

Encoder signal waveforms (CW direction)

Some incremental encoders are equipped with Index output Z (+Z and -Z for differential encoders). In order to make possible to capture Home position on Index the velocity during homing procedure have to guarantee index pulse longer then 512uS. The maximum theoretical homing velocity is one encoder count per servo tick (refer to *"Set Homing Mode"* command in *"Command description"* section in this document).

![](_page_12_Figure_7.jpeg)

Index signal waveform

### **Multifunctional Inputs**

 $\overline{a}$ 

To set the functions of pins 7, 8, 9 of ENCODER AND COMMUTATOR connector use the table<sup>\*</sup>:

![](_page_12_Picture_217.jpeg)

**All ENCODER AND COMMUTATOR** (CN3) inputs are equipped with pull-up resistors 1K to +5V.

![](_page_12_Figure_13.jpeg)

<span id="page-12-0"></span>*\* Refer also to Sample Applications in this document.* 

```
Doc # 712173009 / Rev. E, 12/16/2005
```
## **Digital Inputs**

There are 3 digital inputs - STP IN, LIMIT 1 (REVERSE) and LIMIT 2 (FORWARD). STP IN may be used only as "STOP" input. Limit inputs may be used as "HOME" switches, limit switches or as general-purpose inputs. (Refer to *I/O Control* and *Set Homing Mode* commands in the *Command Description* section in this document) All are with pull-up resistors 1K to +5V.

![](_page_13_Figure_4.jpeg)

Limit Switches and Stop Input

## **Brake Output**

Brake is released (brake output is "on") when Power on (bit3 of Status byte) and Pic ae (bit0 of Stop command data byte) are set to 1.

![](_page_13_Figure_8.jpeg)

Brake Output

Brake will be engaged (Brake output is "off") if:

- STP IN is open;
- Overvoltage;
- Overcurrent;
- Motor short;
- Overheat;
- Position error exceeds the position error limit.

*Note: For additional information refer to Status bits and LED, Status byte and Auxiliary status byte and Stop command description, sections of this document. If Power Driver is OK, brake will be released after Pic\_ae 0 to 1 transition.*

## **Dip Switches**

Dip switches are used for overcurrent limit setting, mode select and terminator control.

Two of the switches, T-in and T-out, are used for connecting terminators to receive and transmit lines. The overcurrent limit can be set using A, B, C, and D switches (refer to *Overcurrent DIP Switch Settings...* of *Safety Features* section in this document).

LS-173CM can be configured for different motor types using Mode Sw.1 and Mode Sw. 2. To select the appropriate setting, refer to *Sample applications* and *Encoder and Commutator inputs* sections in this document.

## **Serial Command Interface**

Serial communication with the LS-173CM drives adheres to a full-duplex (4 wire) 8 bit asynchronous protocol with one start bit, followed by 8 data bits (lsb first), followed by a single stop bit. The communication protocol of the LS-173CM also supports a full-duplex multi-drop RS-485 interface that allows multiple LS-173CM intelligent servo drives to be controlled over a single RS-485 port. In this case, the host sends commands over its RS-485 transmit line and receives all status data back over the shared RS-485 receive line.

The command protocol is a strict master/slave protocol in which the host master sends a command packet over the command line to a specific LS-173CM slave. The data are stored in the buffer of the LS-173CM until the end of the current servo cycle (0.512 msec max.) and then the command is executed. The servo drive then sends back a status packet. Typically, the host does not send another command until a status packet has been received to insure that it does not overwrite any previous command data still in use.

Each command packet consists of following:

*Header byte (0xAA) Address byte - individual or group (0x00 - 0xFF) Command byte 0 - 15 data bytes Checksum byte*

The command byte is divided into upper and lower nibbles: the lower nibble is the command value; the upper nibble is the number of additional data bytes, which will follow the command byte. The checksum byte is 8 bit sum of the address byte, the command byte and the data bytes. The number of data bytes depends on the particular command chosen. After a command is issued, the corresponding controller will send back a status packet consisting of:

*Status byte 0-16 optional bytes of status data Checksum byte* 

The status byte contains basic status information about the LS-173CM, including a checksum error flag for the command just received. The optional data bytes may include data such as the position, velocity, etc. and are programmable by the host. The checksum byte is the 8 bit sum of the status byte and the additional optional status data bytes. All 16-bit and 32-bit data is send with the least significant byte first.

![](_page_14_Figure_8.jpeg)

Servo Driver Serial Interface

## **Addressing**

Rather than having to hard-wire or switch-select the address of each LS-173CM servo drive, the host dynamically sets the address of each LS-173CM with the aid of the daisy-chained "A in" and "A out" lines. This allows additional LS-173CM controllers to be added to an RS-485 network with no hardware changes. On power-up, "A in" of the first LS-173CM is pulled low, its communication is enabled and the default address is 0x00. When the *Set Address* command is issued to give this LS-

173CM new unique address, it will lower its "A out" pin. Connecting "A out" pin to the "A in" pin of the next servo drive in the network will enable its communication at default address of 0x00. Repeating this process allows a variable number of controllers present to be given unique addresses. See *Initializing procedure and programming examples for LS-173CM* later in this document.

### **Group Addresses**

In addition to the individual address, each controller has a secondary group address. Several LS-173CM controllers may share a common group address. This address is useful for sending commands, which must be performed simultaneously by a number of drivers (e.g. *Start motion, Set Baud Rate*, etc.). When a LS-173CM receives a command sent to its group address, it will execute the command but not send back a status packet. This prevents data collisions on the shared response line. When programming group addresses, however, the host can specify that one member of the group is the "group leader". The group leader will send back a status packet just like it would for a command sent to its individual address. The group address is programmed at the same time as the unique individual address using the *Set Address* command.

![](_page_15_Figure_5.jpeg)

Multiple Controller Configuration

## **Communication Rate**

The default baud rate after power-up is 19.2 Kbps. Baud rates up to 115.2 Kbps may be used at maximum servo rate. After communication has been established with all servo drives on a single network, the baud rate may be changed to a higher value with the *Set Baud Rate* command.

## **Servo Control**

LS-173CM uses a "proportional-integral-derivative", or PID filter. The PWM signal is a square wave with 51.2µsec period and varying duty cycle. A PWM value of 1023 corresponds to 100% and a value of 0 corresponds to 0%. Usually, PWM value greater than 1000 is not recommended. The position, velocity and acceleration are programmed as 32-bit quantities in units of encoder counts for servo ticks. For example, a velocity of one revolution per second of a motor with a 500 line encoder (2000

Doc # 712173009 / Rev. E, 12/16/2005

counts/rev) at a tick time of 0.512 msec. would correspond to a velocity of 1.0240 counts/tick. Velocities and accelerations use the lower 16 bits as a fractional component so the actual programmed velocity would be  $1.024 \times 2^{16}$  or 67,109. An acceleration of 4 rev/sec/sec (which would bring us up to the desired speed in ¼ sec) would be 0.0021 counts/tick/tick; with the lower 16 bits the fractional component, this would be programmed as  $0.0021 \times 2^{16}$  or 137. Position is programmed as a straight 32-bit quantity with no fractional component. Note that if the servo rate divisor is modified, the time dependent velocity and acceleration parameters will also have to be modified.

### **PWM Mode Operation**

If the position servo is disabled, the motor is operated in a raw PWM output mode and no trapezoidal or velocity profiling is performed. In this mode, a user specified PWM value is outputted directly to the amplifier. A PWM value of 255 corresponds to 100% and a value of 0 corresponds to 0%. Command position is continually updated to match the actual position of the motor and there will be no abrupt jump in the motor's position when position or velocity modes are entered. Also while the position servo is disabled, the command velocity is continually updated to match the actual velocity of motor. Thus, when velocity mode is entered, there will be no discontinuity in the motor's velocity. (Trapezoidal profile motions, however, will still force the motor to begin at zero velocity).

### **Connecting Brushless or Brush Type Motor**

LS-173CM is capable of driving brushless commutated (AC) and brush (DC) type motors. No jumpers or other setting are required. If there are no Hall sensors connected to "ENCODER AND COMMUTATOR", LS-173CM drives the motor as brush (DC) type. The positive motor lead should be connected to "MOTOR AC1 (U) or DC+" terminal and negative to "MOTOR AC2 (V) or DC-" terminal of "MOTOR AND POWER" connector. If Hall sensors are detected, LS-173CM performs commutation according to their state.

Often, connecting the brushless motor phases is difficult because of the different terms and signal names, which different manufactures are using. Here is a simple procedure that may be used.

Connect the motor commutation sensors to LS-173CM "ENCODER AND COMMUTATOR" connector according to the next table with most common manufacture signal names.

![](_page_16_Picture_167.jpeg)

Connect the commutator power leads to GND and +5V. Connect the encoder and its power lines to the same connector. Connect the three motor leads to "MOTOR AC1 (U) or DC+", "MOTOR AC2 (V) or DC-", "MOTOR AC3 (W) or NC" of LS-173CM "MOTOR AND POWER" connector using the same order as for the commutation sensors. Power on LS-173CM. Initialize the controller. Rotate motor shaft CW (ClockWise) by hand and check if the motor position is increasing. If motor position is not changing or it is decreasing, check encoder connection. Set the Drive in PWM mode. Start the motor with PWM for example 5 (this value might be enough or not depending on motor used) Set PWM to -5. If the phasing is correct the motor shaft should rotate CW (CCW) smoothly without any jerks. Otherwise try different motor leads connection. There are only six combinations and it is recommended to try all of them. Usually only one works fine. If you find more than one, try to run the motor at higher speed. Set the Drive in velocity mode and start the motor in CW direction. If the motor runs away, directions of motor and encoder are opposite. To change the motor direction exchange S1 with S3 and AC1 with AC2. To change the encoder direction exchange A and B phase wires.

Doc # 712173009 / Rev. E, 12/16/2005

## **STATUS and SAFETY features**

To protect both the user device and the controller, LS-173CM is equipped with various safety features.

### **STP IN – Stop Input**

For normal operation STP IN signal must be LOW (closed). If it is HIGH (open) it will disable the Power Driver and set status byte bit 3 (Power on) to zero.

### **Undervoltage/Overvoltage Protection**

LS-173CM is protected against power supply under/overvoltage. In case the power supply is below 12V hardware reset is generated. More then 91V will disable the Power Driver and set status byte bit3 (Power\_on) to zero.

### **Overcurrent Protection**

A protection circuit monitors the output current of the motor and limit to a value set by dipswitch. If the motor is overloaded for less than 100 ms, the output current is limited to the selected level. Power Driver will be disabled if the motor is overloaded for more then 100 ms. To set CL (current limit) use the table:

### **Overcurrent DIP Switch Settings for: LS-173CM-1210 / LS-173CM-2010**

![](_page_17_Figure_11.jpeg)

### **Motor current monitoring**

Motor current can be monitored using *Read Status* command (refer to Command Description section of this document). A/D value is proportional to the motor current according to the following table: **A/D values as function of motor current** 

![](_page_17_Picture_190.jpeg)

A/D value and CL (*Current Limit* parameter of *Set Gain* command) may be used for current limit control. CL is compared each servo tick with A/D value (proportional to the motor current). The actual PWM output value is:

## *PWM=PWMcalc – PWMadj*

Where: PWM is output value; PWMcalc is motion command calculated value; PWMadj (0<PWMadj≤PWMcalc) is internal parameter. If CL<A/D PWMadj is incremented by 1 each servo tick. If CL>A/D PWMadj is decremented by 1 to 0. Bit 2 (Current Limit) of status byte will be

set. CL is in the range of  $0 \div 255$  and only odd values must be used.

If A/D>CL for more than 200ms the Power Driver will be disabled (refer to Status Bits and LED section of this document).

### **System Status**

**Stop Motor command** - refer to *Stop motor* command (page 27):

**Bit 0** – Pic ae.

**Auxiliary Status byte** diagnostic bits - refer to *Read status* command (page 25) and *Status byte and Auxiliary status byte definitions* (page 31):

**Bit 0** – Index;

**Bit 2 – Servo** on.

**Status byte** diagnostic bits - refer to *Read status* command (page 25) and *Status byte and Auxiliary status byte definitions* (page 31):

**Bit 3** – Power\_on;

**Bit 4** – Pos\_error;

**Bit 5** – Limit 1 (Reverse);

**Bit 6** – Limit 2 (Forward).

Diagnostic bits

![](_page_18_Picture_340.jpeg)

\*To restore the normal operation:

- Set to 0 Pic\_ae (*Stop motor* command, page 27);
- Send *Clear sticky bits* command (page 29);
- If there is no more fault condition Power\_on (*Status Byte* Bit 3, page 31) will be set to 1;
- To turn servo ON set Pic\_ae to 1 (*Stop motor* command, page 27).

### **Power-up and Reset Conditions**

On Power-up or reset, the following state is established:

*Motor position is reset to zero;* 

*Velocity and acceleration values are set to zero;* 

*All gain parameters and limit values are set to zero;* 

*The servo rate divisor is set to 1 (0.512msec servo rate);* 

*The PWM value is set to zero;* 

*The controller is placed in PWM mode;* 

*The default status data is the status byte only;* 

*The individual address is set to 0x00 and the group address to 0xFF (group leader not set);* 

*Communications are disabled pending a low value of "A in";* 

*The baud rate is set to 19.2 KBPS;* 

In the *status byte,* the *move\_done* and *pos\_error* flags will be set and the *current\_limit* and *home\_in\_progress* flags will be clear;

In the *auxiliary status byte,* the *pos\_wrap, servo\_on, accel\_done, slew\_done* and *servo\_overrun* flags will be cleared.

## **Theory of operation**

LS-173CM can operate in two different modes – normal and advanced. In normal mode the command set is fully compatible with LS-173 command specification. Advanced mode is intended for coordinated motion control and includes different enhancements.

Relative Zero Position The position counter in the LS-173CM can optionally be reset relative to the last position captured in the home position register. This relieves the user from having to calculate goal positions relative to the home position. Please refer to the *Command Specification* section below.

Relative Moves The LS-173CM can optionally be commanded to move relative to its current command position. This relieves the user from the additional calculations and bookkeeping otherwise required to implement relative moves. Please refer to the *Command Specification* section below.

Improved Index Latching The LS-173CM homing function will trigger on any index pulse longer than 120 nanoseconds. Note, however, that the positions are still only updated every 512 microseconds, and that the most accurate homing will require a motor speed of less than 1 encoder count per 512 microseconds.

### **Coordinated motion control**

LS-173CM contains a path point buffer with room for 96 entries. Each entry is a goal position for the motor. When the *Servo Drive* enters its special path mode, it will automatically move from one point to the next at a user selectable rate of either 30 or 60 Hz[\\*.](#page-19-0) The Servo Drive moves the motor between goal points at a constant velocity such that it always arrives at the next path point in exactly  $1/30<sup>th</sup>$  or  $1/60<sup>th</sup>$  of a second. When sets of path points are downloaded into multiple controllers, and then the paths started simultaneously, the individual axes will execute their paths with exact<sup>[\\*\\*](#page-19-1)</sup> synchronization.

The path point buffer has room for about 3 seconds worth of motion for a 30 Hz path and about 1.5 seconds for a 60 Hz path. Typically, the host computer downloads the first part of a path to the LS-173CM buffers and then starts the path mode. As the buffers becomes depleted, additional path points are dynamically added while the axes are still in motion, until the path is complete. The timing requirements for the host require that it be able to dynamically download new path points before the path point buffers empties completely. With a path point buffer size of 1.5 or 3 seconds, even a nonreal time host, such as a PC running Windows, can easily keep up with the task of re-filling the path point buffers as needed.

The actual multi-axis paths, which are downloaded into the LS-173CM path point buffers, are calculated by the host computer. In addition to creating the geometry desired (arcs, lines, etc.), the path should be smooth, adhering to the physical acceleration and velocity limits of the motors being controlled. Because the host computer actually creates the paths, any path the user can create can be executed, and paths can involve up to 31 axes. Most typically, coordinated straight-line motions, 2-axis circular motions, or S-curve profiling motions are created.

Note that motions created with the path mode are independent of any acceleration or velocity values loaded using the Load Trajectory command.

### **Path Accuracy**

The path accuracy of the LS-173CM Servo Drive is more than adequate for most CNC machine control or robot control applications. For very high speed or very high accuracy applications, however, there are two types of path errors to consider: absolute path errors and timing errors.

<span id="page-19-0"></span> <sup>\*</sup> *In "fast path" mode, the path rates can be selected as either 60 or 120 Hz. The default "slow path" mode is more than adequate for most applications, and requires less communications overhead.*

<span id="page-19-1"></span><sup>\*\*</sup> *The exactness of the synchronization is subject to crystal frequency accuracy and other timing factors discussed later.*

```
Doc # 712173009 / Rev. E, 12/16/2005
```
## **Absolute Path Errors**

Absolute path accuracy is the accuracy with which a series of calculated path points with straight line segments between them matches the actual curved path desired. For example, a circle, which is approximated by only 5 path points, will form a pentagon rather than a circle. The maximum error between the side of the pentagon and the circle may be quite large. A larger number of path points will produce a smaller error. In general, accuracy of an approximated path will be a function of the number of path points used, and the radius of the curve.

Because LS-173CM uses a fixed number of points per second, moving more slowly will result in a more accurate path than moving quickly. Also, a 60 Hz path will be more accurate than a 30 Hz path. The main advantages of using a slower path, however, are that fewer path points need to be calculated, less data needs to be sent to the controllers, and the path point buffer will last twice as long.

The maximum absolute path error can be approximated by the formula:

$$
Error = R x (1 - cos( V / (2xFx)) )^*
$$

where **R** is the radius of the curve (in inches), **V** is the velocity of the motion (in inches/sec), and **F** is the path point frequency (30, 60 or 120 Hz). For example, a one-inch diameter circle with a velocity of 1 inch per second and a path frequency of 30 Hz would have a maximum error of 0.00028 inches. If a frequency of 60 Hz is used, the maximum error drops to 0.000069 inches.

### **Timing errors**

<span id="page-20-0"></span>

If the timing of multiple axes is not perfectly synchronized, there will be a deviation from the desired path from the fact that one axis will be ahead or behind in time. The exact deviation will depend on the path geometry.

The first type of timing error results from multiple axes not starting at exactly the same time. When a "start path" command is issued to a group of controllers, they will all start within +/- 0.00025 seconds of one another.

The second type of timing error results from inaccuracies in the frequencies of the oscillators running on each *LS-173CM* controller. (If all Servo Drives are timed from the same oscillator, this error is zero.) Typical oscillator variations (for the same operating temperature) are about 10 parts per million. Therefore, after running a path for 10 seconds, for example, the timing error would be about +/-0.0001 seconds.

By adding both of these timing errors together, and then multiplying by the path velocity, we get the total distance that one axis can be ahead of another axis. For a 10 second motion, while moving at 1 inch per second, we could have one axis moving ahead of another by at most 0.00035 inches. The actual worst case deviation (moving along a 45 degree angle) will produce an error from the ideal path of 0.00025 inches. Over a total distance of 10 inches traveled, this gives a basic accuracy of ±0.000025 inches per inch of travel. Other examples, of course, will produce different accuracy figures.

Note that errors due to timing only accumulate during a coordinated motion and are, in essence, reset with each new move. Therefore, if errors due to timing do become a problem, the paths should be broken up into shorter moves.

<sup>\*</sup> *The cosine function should be executed for an angle in radians.*

Doc # 712173009 / Rev. E, 12/16/2005

## **COMMAND SPECIFICATION**

### **List of Commands**

![](_page_21_Picture_190.jpeg)

*\*Only allowed while moving if the "start motion now" bit of the trajectory control word is not set or if the "profile mode" bit is set for velocity mode.* 

*\*\*Only allowed while moving if the previously loaded trajectory has the "profile mode" bit set for velocity mode.* 

## **Command Description**

**Reset Position**  *Command value: 0x0 Number of data bytes: 0 or 1 Command byte: 0x00 or 0x10 Data bytes: 1.Control byte: Bit 0: resets current position relative to home position 1-7 not used (clear to 0)* 

## Description:

Resets the 32-bit encoder counter. If bit 0 in the control byte is set, current position will be set to the difference between old current position and the home position. Otherwise, new current position will be zero. Do not issue this command while executing a trapezoidal profile motion.

![](_page_22_Picture_167.jpeg)

### Description:

Sets the individual address and group address. Group addresses are always interpreted as being between 0x80 and 0xFF. If a Drive is to be a group leader, clear bit 7 of the desired group address in the second data byte. The module will automatically set bit 7 internally after flagging the Drive as a group leader. (If bit 7 of the second data byte is set, the module will default to being a group member.) The first time this command is issued after power-up or reset, it will also enable communications for the next Drive in the network chain by lowering the it's "A out" signal.

### **Define Status**

![](_page_22_Picture_168.jpeg)

*Bit 0: send position (4 bytes)* 

- *1: send A/D value (1 byte)*
- *2: send actual velocity (2 bytes no fractional component)*
- *3: send auxiliary status byte (1 byte)*
- *4: send home position (4 bytes)*
- *5: send device ID and version number (2 bytes) (First byte - motor controller device ID = 0, Second byte - version number =70 (decimal))*
- *6: send current position error (2 bytes)*
- *7: send number of points in the path buffer[\\*](#page-22-0)*

## Description:

Defines what additional data will be sent in the status packet along with the status byte. Setting bits in the command's data byte will cause the corresponding additional data bytes to be sent after the status byte. The status data will always be sent in the order listed. For example if bits 0 and 3 are set, the status packet will consist of the status byte followed by four bytes of position data, followed by the aux. status byte, followed by the checksum. The status packet returned in response to this command will include the additional data bytes specified. On power-up or reset, the default status packet will include only the status byte and the checksum byte.

Note: The actual velocity is a positive number when moving in reverse direction and a negative number when moving in forward direction.

<span id="page-22-0"></span>-

In advanced mode only.

![](_page_23_Picture_191.jpeg)

### Description:

This is a non-permanent version of the *Define Status* command. The status packet returned in response to this command will incorporate the data bytes specified, but subsequent status packets will include only the data bytes previously specified with the *Define Status* command.

Note: The actual velocity is a positive number when moving in reverse direction and a negative number when moving in forward direction.

*\* In advanced mode only.*

### **Load Trajectory**

![](_page_23_Picture_192.jpeg)

### Description:

<span id="page-23-0"></span> $\overline{a}$ 

All motion parameters are set with this command. Setting one of the first four bits in the control byte will require additional data bytes to be sent (as indicated) in the order listed. The position data (range[\\*](#page-23-0) +/- 0x7FFFFFFF) is only used as the goal position in trapezoidal profile mode. The velocity data (range 0x00000000 to 0x7FFFFFFF) is used as the goal velocity in velocity profile mode or as the maximum velocity in trapezoidal profile mode. Velocity is given in encoder counts per servo tick, multiplied by 65536. The acceleration data (range 0x00000000 to 0x7FFFFFFF) is used in both trapezoidal and velocity profile mode. Acceleration is given in encoder counts per servo tick per servo tick, multiplied by 65536. The PWM value (range 0x00 - 0xFF), used only when the position

*<sup>\*</sup> While the position may range from -0x7FFFFFFF to +0x7FFFFFFF, the goal position should not differ from the current position by more then 0x7FFFFFFF.* 

servo is not operating, sends a raw PWM value directly to the amplifier. The PWM value is reset to 0 internally on any condition, which automatically disables the position servo.

Bit 4 of the control byte specifies whether the position servo should be used or if the PWM mode should be entered. Bit 5 specifies whether a trapezoidal profile motion should be initiated or if the velocity profiler is used. Trapezoidal profile motions should only be initialized when the motor velocity is 0. (Bit 0 of the status byte indicates when a trapezoidal profile motion has been completed, or in velocity mode, when the command velocity has been reached.) Bit 6 indicates the velocity or PWM direction. In trapezoidal profile mode, this bit indicates whether position data is absolute (if bit  $6 = 0$ ) or relative to the current position. This feature is available in advanced mode only. If bit 7 is set, the command will be executed immediately. If bit 7 is clear, the command data will be buffered and it will be executed when the *Start Motion* command is issued. For example to load only new position data and acceleration data but not to start the motion yet, the command byte would be 0x94, the control byte would be 0x15, followed by 4 bytes of position data (least significant byte first), followed by 4 bytes of acceleration data.

If in the middle of a trapezoidal position move, a new *Load Trajectory* command is issued with new position data downloaded, new position data will be used as a relative offset to modify the goal position. For example, if in the middle of a move to position 50,000, a new *Load Trajectory* command with new position data of 10,000 is loaded, the motor will stop at final position of 60,000. The relative offset can be either positive or negative. The new *Load Trajectory* command must be issued while the motor is running at a constant velocity – issuing the command while accelerating or decelerating will cause a position error to occur. If more than one *Load Trajectory* is issued before the end of move, the goal position will be modified by the sum of relative offsets.

## **Start Motion**

![](_page_24_Picture_177.jpeg)

### Description:

Causes the trajectory information loaded with the most recent Load Trajectory command to execute. This is useful for loading several Drives with trajectory information and then starting them simultaneously with a group command.

### **Set Gain**  *Command value: 0x6 Number of data bytes: 14 Command byte: 0xE6 Data bytes: 1,2. Position gain KP (0 - 0x7FFF) 3,4. Velocity gain KD (0 - 0x7FFF) 5,6 Integral gain KI (0 - 0x7FFF) 7,8. Integration limit IL (0 - 0x7FFF) 9. Output limit OL (0 - 0xFF) (typically recommended 0xFA)*

- *10. Current limit CL (0 0xFF) (only odd values)*
- *11,12 Position error limit EL (0 0x3FFF)*
- *13. Servo rate divisor SR (1 0xFF)*
- *14. Amplifier deadband compensation (0 0xFF) (typical value is between 0x03 and 0x05)*

Doc # 712173009 / Rev. E, 12/16/2005

## Description:

Sets all parameters and limits governing the behavior of the position servo. KP, KD, KI and IL are PID filter parameters. OL limits the maximal PWM output value to 0<PWM≤OL in position servo modes. In PWM mode OL is ignored. CL is used for motor current limitation (refer to *Motor current monitoring* in *Safety Features* for detailed information). Setting CL=0 effectively disables current limiting. The position error limit (EL) will cause the position servo to be disabled should the position error grow beyond the limit. The servo rate divisor sets the servo tick time to be a multiple of 0.512 msec (1.953 KHz). For example SR=3 gives a servo rate of 651 Hz. The servo tick rate is also used as the profiling timebase, although command processing and current limiting are always performed at the maximum tick rate. Sometimes it is necessary to compensate the deadband region around zero PWM output exhibited by some amplifier/motor combinations. The deadband compensation value will be added to the magnitude of the PWM output to force the amplifier into its active region.

## **Stop Motor**

*Command value: 0x7 Number of data bytes: 1 or 5 Command byte: 0x17 or 0x57 Data bytes: 1. Stop control byte* 

- *Bit 0: Pic\_ae (Power Driver enable)* 
	- *1: Turn motor off*
	- *2: Stop abruptly*
	- *3: Stop smoothly*
	- *4: Stop here*
	- *5: Enable advanced features*
	- *6-7: Unused (set to 0)*

*2-5. Stopping position (only required if bit 4 above is set)* 

## Description:

Stops the motor in the specified manner. If bit 0 of the Stop Control Byte is set, Power Driver will be enabled. If bit 0 is cleared Power Driver will be disabled, regardless of the state of the other bits. Pic ae also controls the meaning of bit 3 (Power on), bit 5 (Limit1 (Reverse)), and bit 6 (Limit 2 (Forward)) of status byte (refer to *Status Bits* of *Safety Features* section in this document). If bit 1 is set, the position servo will be disabled, the PWM output value will be set to 0, and bits 2, 3 and 4 are ignored. If bit 2 is set, the current command velocity and the goal velocity will be set to 0, the position servo will be enabled, and velocity mode will be entered. If the velocity servo was previously disabled, the motor will simply start servoing to its current position. If the motor was previously moving in one of the profiling modes, it will stop moving abruptly and servo to its current position. This stopping mode should only be used as an emergency stop where the motor position needs to be maintained. Setting bit 3 enters a more graceful stop mode - this sets the goal velocity to 0 and enters velocity mode, causing the motor to decelerate to a stop at the current acceleration rate. If bit 4 is set, the motor will move to the specified stopping position abruptly with no profiling. This mode can be used to cause the motor to track a continuous string of command positions. Note that if the stopping position is too far from the current position, a position error will be generated*.* Only one of the bits 1, 2, 3 or 4 should be set at the same time. The *Stop Motor* command must be issued initially to set Pic\_ae before other motion commands are issued.

Bit 5 enables advanced features of the LS-173CM. Advanced features will stay enabled regardless of subsequent stop commands, until the drive is reset.

![](_page_26_Picture_191.jpeg)

## Description:

Bit 6 controls whether the drive is in slow path mode (bit  $6 = 0$ ) or fast path mode when the drive is in advanced mode.

![](_page_26_Picture_192.jpeg)

- *6: Capture home position when an excess position error occurs*
- *7: Capture home position when current limiting occurs*

### Description:

Causes the Drive to monitor the specified conditions and capture the home position when any of the flagged conditions occur. The home\_in\_progress bit in the status byte is set when this command is issued and it is then lowered the home position has been found. Setting one (and only one) of bits 2, 4 or 5 will cause the motor to stop automatically in the specified manner once the home condition has been triggered. This feature can also be used as a safety shutoff.

*Note: For homing with Index signal, use low velocities, which ensure the time of the Index pulse is at least one servo tick (0.512 msec). The maximum theoretical homing velocity is 65536 (one encoder count per servo tick). Depending of motor vibrations, the homing velocity should be less than 65536. A recommended homing velocity is 16384 (0.25 encoder counts per servo tick).* 

### **Set Baud Rate**  *Command value: 0xA* **sample values**: *Number of data bytes:1* **Particle 2018 Propose 3600** BRD = 0x81 *Command byte: 0x1A*19200 BRD = 0x3F *Data bytes*: 57600 BRD = 0x14 *1. Baud rate divisor, BRD* 115200 BRD = 0x0A

### Description:

Sets the communication baud rate. All drives on the network must have their baud rates changed at the same time; therefore this command should only be issued to a group including all of the controllers on the network. A status packet returned from this command would be at the new baud

rate, so typically (unless the host's baud rate can be accurately synchronized) there should be no group leader when this command is issued.

![](_page_27_Picture_184.jpeg)

### Description:

The overcurrent and position error bits in the status byte and the position wrap and servo timer overrun bits in the auxiliary status byte will stay set unless cleared explicitly with this command.

# **Save Current Position as Home**

![](_page_27_Picture_185.jpeg)

### Description:

Causes the current position to be saved as the home position. This command is typically issued to a group of controllers to cause their current positions to be stored synchronously. The stored positions can then be read individually by reading the home position

### **Add path points**

![](_page_27_Picture_186.jpeg)

## Description:

 $\overline{a}$ 

The Add Path Points command allow the user to add path points to the LS-173CM internal path point buffer. Up to 7 path points may be added at with a single command, and multiple commands may be issued to load a total of 96 path points (Bit 7 of the Read Status or the Define Status control byte can be used to have the number of path points in the buffer returned in the status packet). Path point data is specified as a 16-bit integer, with 14 of those bits specifying the *absolute distance from the previous path point to the current path point[\\*](#page-27-0)*. The additional 2 bits are used to specify: 1) the direction of the incremental position data (*i.e.*, whether the path point is in front of or behind the previous point), and 2) if it should take  $1/30<sup>th</sup>$  second or  $1/60<sup>th</sup>$  second to get to the path point from the previous path point. Normally, just one timing mode is used in a path, but the timing can be mixed. The data format for each pair of data bytes is as follows:

| 30 Hz Path: | $P_{13}P_{12}P_{11}P_{10}P_{9}P_{8}P_{7}P_{6}$<br>most significant byte | $P_5 P_4 P_3 P_2 P_1 P_0 F D$<br>least significant byte |
|-------------|-------------------------------------------------------------------------|---------------------------------------------------------|
| 60 Hz Path: | $P_{12}P_{11}P_{10}P_{9}P_{8}P_{7}P_{6}P_{5}$<br>most significant byte  | $P_4 P_3 P_2 P_1 P_0 0 F D$<br>least significant byte   |

<span id="page-27-0"></span>*<sup>\*</sup> By using incremental position data rather than absolute position data, the amount of path data, which will fit in the LS-173CM buffer is doubled.* 

where P<sub>0</sub> - P<sub>13</sub> are the 14 bits of incremental position data, F is the path frequency (0 = 60 Hz, 1 = 30 Hz) and D is the direction (0 = forward, 1 = reverse). Note that for a 60 Hz path, the position data bits are shifted to the left, and bit 2 is always zero. As with all other types of multi-byte data, the least significant byte is always sent first.

To actually start execution of the path in the path point buffer, an Add Path Points command is issued with no path point data included. To start several LS-173CM controllers simultaneously, the Add Path Points command (with no path point data) should be sent to the group address of the group containing all the LS-173CM controllers involved.

If "fast path" mode has been selected using the I/O Control command, bit F will be set to 0 for 120 Hz or 1 for 60 Hz, and the path point data will have the following format:

![](_page_28_Picture_117.jpeg)

### **No Operation**

![](_page_28_Picture_118.jpeg)

### Description:

Does nothing except cause a status packet with the currently defined status data to be returned.

### **Hard Reset**

![](_page_28_Picture_119.jpeg)

### Description:

Resets the control module to its power-up state. No status will be returned. Typically, this command is issued to all the modules on the network, although if the baud rate is set at the default, it is possible to reset and re-initialize the addresses of a contiguous sub-chain of modules.

Doc # 712173009 / Rev. E, 12/16/2005

## **STATUS BYTE AND AUXILIARY STATUS BYTE DEFINITIONS**

![](_page_29_Picture_176.jpeg)

Doc # 712173009 / Rev. E, 12/16/2005

## **INITIALIZING PROCEDURE AND PROGRAMMING EXAMPLES FOR SERVO DRIVES**

To ensure a proper operation of all Servo drives connected to the network, the following initializing steps should be executed:

- 1. Reset all modules with *Hard Reset* command.
- 2. Set the addresses for all connected drives.
- 3. Set the individual gains (KP, KD, KI, IL, OL, CL, EL, SR and DB). Minimal requirements are:  $KP \le 0$ , EL  $\le 0$  and SR  $\le 0$ .
- 4. Use *Load trajectory* command to set the target position, velocity acceleration with start motion now in trapezoidal mode. Minimal requirements are acceleration <> 0 and target position = 0. This command does not start any motion. It is necessary to initialize internal registers of the module.
- 5. Close the servo loop by using *Stop Motor* command (Pic\_ae=1 and Stop abruptly=1).

### **Understanding the Serial Communication with Servo drives**

The Serial Communication with Servo drives is strictly master-slave and matches repeatedly two elements:

- Sending a command to the specified drive's address;

- Receiving answer to the sent command – Status Byte(s).

*Note: During the communication all bytes are sent with LSB first.* 

### **Commands**

There are 16 commands managing Servo drives (refer to Command Description). Each command as shown in the following two tables includes header, address, command, data bytes and one checksum byte. Checksum does not include header byte.

![](_page_30_Picture_225.jpeg)

#### **Structure of** *Read Status* **command**

### **Examples**

![](_page_30_Picture_226.jpeg)

### **Status Data**

The structure of the returned status information depends on *Define Status* or *Read Status* commands (refer to Command Description). By default only the Status byte and Checksum are returned to the host.

#### **Examples**

![](_page_30_Picture_227.jpeg)

## **Addressing**

Each drive in the daisy-chained network has two addresses:

- Individual for individual control of each drive. Its range is from 01h to 7Fh.
- Group for simultaneous control of all group members by sending a single command to their group address. It is in the range of 80h to FFh.

Both these addresses have to be set during the initialization process.

The group may have Group leader responsible to send status data. Its address is:

Group leader address = Group address - 80h.

If there is no group leader - no status data will be send after a group command.

*Set Baud Rate* command must be sent only as a group command with no group leader, otherwise communication problems may occur.

### *Set Address* **command format**

![](_page_31_Picture_255.jpeg)

## **Setting the Addresses**

After power-up and *Hard Reset* command all drives have their address set to 00h and only the first drive (starting from the host) has its communication enabled. Consecutive *Set Address* commands are sent to address 00h until all drives are addressed. This procedure can be executed once after *Hard Reset*. The table below shows the steps to address 3-drives network.

### **Example of sequential addressing for three Servo drives**

![](_page_31_Picture_256.jpeg)

*Note:* Before start addressing *Hard Reset* command must be issued.

Doc # 712173009 / Rev. E, 12/16/2005

The flowchart shows the addressing procedure of N drives network. There is no group leader and the group address is FF.

![](_page_32_Figure_3.jpeg)

*I* - Individual Address; *J* - Group Address = FF; *Status* - Status Data sent to the Host; *Timeout* - Greater than one servo circle.

## **Examples of Managing Two Servo Drives**

# 1 – Resets all modules with group command.

# 2 and # 3 - Set the addresses of drives 1 and 2.

# 4 and # 6 - Set PID parameters of drives 1 and 2.

# 6 and # 7 - Starts motion in trapezoidal mode with target position=0, velocity=0, acceleration=1 and PWM=0.

# 8 and # 9 - Close servo loops of drives 1 and 2. Initialization is complete at this point.

# 10 and # 10 - Load trajectories (positions, velocities and accelerations) for drives 1 and 2.

# 12 and # 13 - Load and execute new trajectory for drive 1.

# 14 and # 15 - Read additional status bytes from drives 1 and 2.

# 16, # 17 and #18 - Load new trajectories for drives 1 and 2 and execute them with one command sent to the drives' group address.

### **Examples**

![](_page_33_Picture_247.jpeg)

## **Procedure Initialize**

![](_page_34_Picture_169.jpeg)

### **Procedure FindHomePosition**

![](_page_34_Picture_170.jpeg)

Calculation of programmed velocity and acceleration for servo rate divisor = 1: Vel = (encoder counts per revolution) x (number of revolutions per second) x 33.554432 Acc = (encoder counts per revolution) x (number of revolutions per second<sup>2</sup>) x 0.017179869184

For this example:

![](_page_34_Picture_171.jpeg)

```
Doc # 712173009 / Rev. E, 12/16/2005
```
### **Path Mode Example**

The table below shows all the data for a smooth trapezoidal path for a single motor moving a carriage from a position of 0.0 to 2.0 inches. A path frequency of 30 Hz is used. (The path point numbers in boldface indicate the periods of acceleration or deceleration.) The last two columns of the table contain (in hex format) the exact position data with the frequency and direction bits set. Assuming that the address for the corresponding motor controller is 0x01, the command string to download the first seven path points would be as follows:

![](_page_35_Picture_142.jpeg)

Note that less than 7 path points can be added, as long as the upper nibble of the command byte, indicating the number of additional data bytes, is adjusted accordingly. After several path points have been added, you can actually start the path execution by issuing the command string:

![](_page_35_Picture_143.jpeg)

The path will continue to execute as long as new path points are added before the *Servo Drive* reaches the last point added.

### **Path Mode Example: Single Axis Trapezoidal Motion**

![](_page_35_Picture_144.jpeg)

![](_page_36_Picture_254.jpeg)

![](_page_37_Picture_138.jpeg)

Data for a Trapezoidal Motion